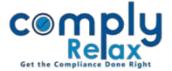

## Add prefix / suffix to Share Certificate Number

Dear users,

Greetings of the day!,

Now you can add prefix/suffix to your share certificate number. The facility has been added to the dashboard.

Please follow below mentioned instructions to access this feature:

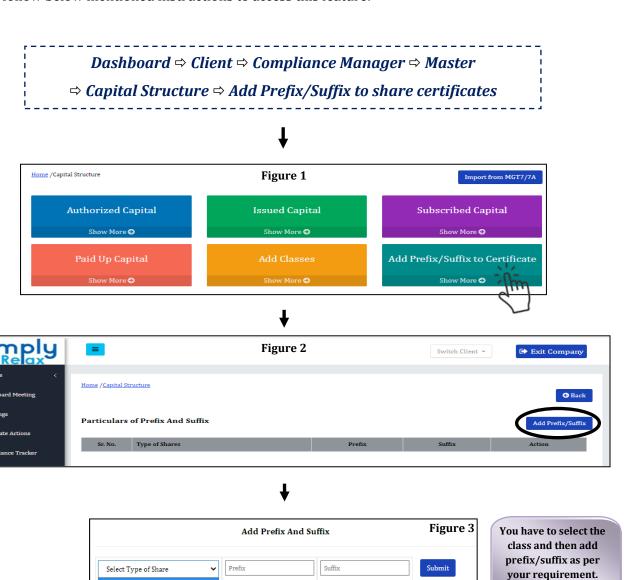

\*If you do not see class in the dropdown, you first have to add the class. As shown in figure 2, you can go to add class option.

\*After adding the prefix/suffix, you can check your certificates for the alteration.

Equity Shares with Voting Rights

Private Circulation only